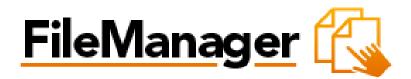

File Manager Pro User Guide

Version 3.0

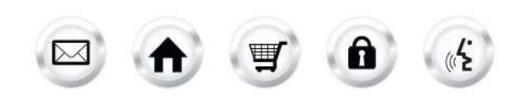

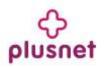

# Contents

| Int | roduc | tion                       | . 3 |
|-----|-------|----------------------------|-----|
|     | 1.1.  | Navigation                 | . 3 |
| 2.  | File  | Manager Pro                | . 5 |
| 2   | 2.1.  | Changing directories       | . 5 |
| 2   | 2.2.  | Deleting files             | . 5 |
| 2   | 2.3.  | Renaming files             | . 6 |
| 2   | 2.4.  | Copying files              | .7  |
| 2   | 2.5.  | Moving files               | .7  |
| 2   | 2.6.  | Create a directory         | . 8 |
| 2   | 2.7.  | Create a file              |     |
| 2   | 2.8.  | Removing a directory       | . 9 |
| 2   | 2.9.  | Setting file permissions   | 10  |
| 2   | 2.10. | Editing files              | 11  |
| 2   | 2.11. | Downloading files          | 11  |
| 2   | 2.12. | Downloading multiple files | 12  |
|     | 2.13. | Using the upload function  | 12  |
| 3.  | Apli  | cation Changes             | 13  |
|     |       |                            |     |

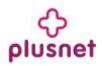

## Introduction

The File Manager function allows you to take full control of your website files. It is a safe alternative to full shell access for sophisticated users. You can copy, move, delete, rename and edit files, create and remove directories, change file permissions and upload files from your local computer to the server.

File Manager is best used to manipulate files that have been previously uploaded to your website. To upload more than one file at a time, an FTP client is generally more efficient.

To launch "File Manager Pro" take the following steps:

- 1. Log into the Control Panel
- 2. Select "Websiteos Applications" from the main menu
- 3. Click on the File Manager Pro icon located in the sub-menu The application will open in a new window:

|                              |                            | Flemow Dit.          | New File New Direct | lory Uplead |
|------------------------------|----------------------------|----------------------|---------------------|-------------|
| acation 😂 /                  |                            |                      |                     |             |
| Directory structure          | 21 11-11 V 14 4 Page 1 011 | F FI Displaying 1 to | 16 of 16 dema       |             |
| 3- <u>3</u> /                | name                       | size                 | date modified       | permissions |
| B C announcer                | announcer                  | ÷.                   | 2009.01.09.11:35    | rwsss /     |
| anotto                       | anonfip                    |                      | 2009.03.05 11:26    | 21/8        |
| ±ا 😱 cgi-bit                 | 🙀 cg-be                    | -                    | 2010.05.20.09:45    | 25/22       |
| 🗟 🛄 datahases                | atabases                   | <u>i</u>             | 2010.09.10.09:41    | IVX         |
| B C fycounter                | i esindowinibad            | (4)                  | 2010.05.20.09:45    | 198R        |
| ш 🛄 loge                     | i flycounter               |                      | 2010.01.15 10:06    | TWEE-MENN.  |
| III _ private                | 🔁 togs                     | 2                    | 2010 09 02 22:29    | 25/88       |
| 🗄 🎧 public<br>🗄 🦲 searchdata | 🔄 private                  |                      | 2010.01.15 10:03    | IV88        |
| B accure                     | a public                   | (e)                  | 2010.09.10 12:33    | TWEEVES-B   |
| B a secure-cgi-bin           | asarchdata                 | 147                  | 2010.01.15 10:06    | 21/22+82-8  |
| B textcounter                | aecure .                   | 5                    | 2010/06/30 10:40    | THE         |
|                              | 4                          |                      |                     | 3           |
|                              |                            |                      |                     |             |
|                              |                            |                      |                     |             |
|                              |                            |                      |                     |             |

### 1.1. Navigation

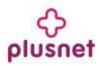

There is only one way to navigate within File Manager Pro. You may navigate using the Main Menu.

#### 1.1.1. Main Menu

The main menu is located on the top right corner of File Manager Pro:

- File Manager: links you to the page where you can manipulate your files.
- Support: opens online help files for File Manager pro in a new window
- **Feedback:** allows you to send feedback concerning File Manager Pro

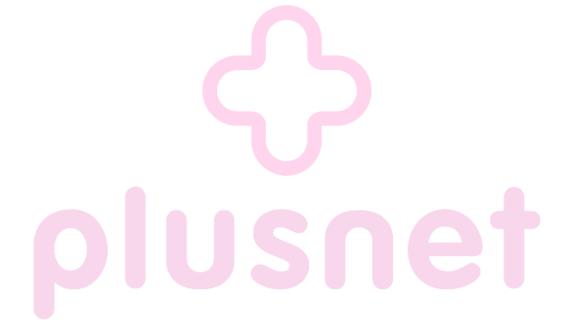

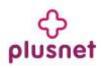

# 2. File Manager Pro

Within this section you will be able to copy, move, delete, rename and edit files, create and remove directories, change file permissions and upload files from your local computer to the server.

### 2.1. Changing directories

1. To change the directory that you are currently viewing, double click on the directory name that you want to access within the left panel. The following page will be displayed:

| eManager [                                                       |                        |         |                       |                   | Tio         |
|------------------------------------------------------------------|------------------------|---------|-----------------------|-------------------|-------------|
|                                                                  |                        |         | Remove Dir            | ew File. New Ores | tory Upload |
| ecation 📴 /announcer/                                            |                        |         |                       |                   |             |
| Directory structure                                              | 25 items M [4 4 Page 1 | ors 🕨 H | Deplaying 1 to 1 of 1 | tema              |             |
| 9 <del>9</del> )                                                 | name                   |         | size                  | date modified     | permissions |
| anneuncer                                                        | Default.ist            |         | 32 B                  | 2009.01.09 11.35  | 20-22       |
| 🗃 🥁 anorfip<br>18 💽 og-bin<br>19 💭 detabases<br>19 🛄 eamdownload |                        |         |                       |                   |             |

2. The content of the chosen directory will be displayed in the right panel. You may move a file from one directory to another simply by dragging it to the wanted directory.

#### 2.2. Deleting files

- 1. Select the filename in the right panel.
- 2. Right click and from the menu choose the "Delete" button.

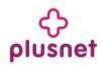

|          | 😬 Download            |                               |                                                                                                    | entrove Dit                                                                                                    | ew File New Direc                                                                                                    | tory Upload                                                                                                    |
|----------|-----------------------|-------------------------------|----------------------------------------------------------------------------------------------------|----------------------------------------------------------------------------------------------------|----------------------------------------------------------------------------------------------------|----------------------------------------------------------------------------------------------------|
|          | CH Building Text      |                               |                                                                                                    |                                                                                                    |                                                                                                    |                                                                                                    |
| 25 items |                       | ot 1 🕨                        | H 1                                                                                                    | Deploying 1 to 1 of 1                                                                                                    | teme                                                                                                    |                                                                                                    |
| nane     | Copy                  |                               |                                                                                                    | oize                                                                                                    | date modified                                                                                                    | permissions                                                                                                    |
| 😑 Defai  | C Paste               |                               |                                                                                                    | 32.6                                                                                                    | 2009.01.09 11:35                                                                                                    | 29-22                                                                                                    |
|          | 60 mil                |                               |                                                                                                    |                                                                                                    |                                                                                                    |                                                                                                    |
|          |                       |                               |                                                                                                    |                                                                                                    |                                                                                                    |                                                                                                    |
|          |                       |                               |                                                                                                    |                                                                                                    |                                                                                                    |                                                                                                    |
|          |                       |                               |                                                                                                    |                                                                                                    |                                                                                                    |                                                                                                    |
|          | Add to                |                               |                                                                                                    |                                                                                                    |                                                                                                    |                                                                                                    |
|          | Record                |                               |                                                                                                    |                                                                                                    |                                                                                                    |                                                                                                    |
|          |                       | _                             |                                                                                                    |                                                                                                    |                                                                                                    |                                                                                                    |
|          | X Delete              | 2                             |                                                                                                    |                                                                                                    |                                                                                                    |                                                                                                    |
|          | A Permissions         |                               |                                                                                                    |                                                                                                    |                                                                                                    |                                                                                                    |
|          |                       |                               |                                                                                                    |                                                                                                    |                                                                                                    |                                                                                                    |
|          | and the second second | 28 steam 👗 Cut<br>name 🗋 Copy | 25 trems     A Cut     et 1       name     Copy       Image: Copy       Image: Copy | 23 Inexes X Cut of 1 F H 1<br>name C Copy<br>Defai C Puese<br>Defai C Puese<br>Defai C Puese<br>Add to<br>Rename<br>X Decise<br>Permissions | 25 Lisens     X Cut     of 1     M Deploying 1 to 1 of 1       name     Copy     size       Image: Copy     size       Image: Copy     size | 25 tream     Add to       name     Copy       O Defail     Particle       Defail     Particle       Defail     Particle       Defail     Particle       Defail     Particle       Defail     Particle       Defail     Particle       Defail     Particle       Defail     Particle       Defail     Particle       Defail     Particle       Defail     Particle       Defail     Particle |

**Note:** Multiple files can be deleted in one operation using standard windows selection methods (control and click).

3. You will be warned before the operation occurs. A dialog box gives you the option of aborting the procedure.

| re recent a rage - off v v                           | Displaying 1 to 1 of 1 items |
|------------------------------------------------------|------------------------------|
| Delete                                               | Close X                      |
| Are you sure you want to delete the following items: |                              |
| Default.Ist                                          |                              |
| Cancel Delete                                        |                              |
|                                                      |                              |

**Note:** Once a file is deleted, it cannot be recovered.

4. Click "Delete" in order to remove the file.a. Click "Cancel" to dismiss the changes.

### 2.3. Renaming files

- 1. Select the file to be renamed
- 2. Right click and from the menu choose the "Rename" button.

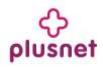

| ecation 🔁 lannounceri                 |          | Connection                 | Rans        | SHEDI              | lew File New Direc | tory Uploa  |
|---------------------------------------|----------|----------------------------|-------------|--------------------|--------------------|-------------|
| Directory structure                   | 25 items | 👗 Cut                      | oft 🕨 🛃 Dep | leying f to 1 of 1 | i dema             |             |
| 3 <mark>-0</mark> /                   | name     | Copy                       |             | size               | date modified      | permissions |
| 😸 🛄 store                             | 😦 Defai  | C Paster                   |             | 32.6               | 2009.01.09 11.35   | 29-22       |
| annsuncer                             |          | 40 coes                    |             |                    |                    |             |
| # 🙀 og-bin                            |          | TB Ereact to               |             |                    |                    |             |
| 😑 🛄 databases                         |          | - Extraction               |             |                    |                    |             |
| B _ fycsunter                         |          | Add to                     |             |                    |                    |             |
| 🖬 🛄 logs                              |          | A CONTRACTOR OF A CONTRACT |             |                    |                    |             |
| D private                             |          | Rename                     | >           |                    |                    |             |
| iii 🙀 pubic<br>iii 😳 searchdata       |          | × Delete                   | 1           |                    |                    |             |
| B ascure                              |          | A Pennissions              |             |                    |                    |             |
| 🔐 😱 secure-ogi-bin<br>🔐 💟 textcounter |          | Properties                 |             |                    |                    |             |

- 3. Enter the new name in the field provided
- 4. Click the "Rename" button to finish the operation.

## 2.4. Copying files

- 1. Select the file to be copied
- 2. Right click and choose "Copy".

| scation 👸 lannouncerl                                                                                                    |          | 🔁 Open<br>📇 Download                                                                                                    |      | .Ramova.Dit        | New File New Direc | dory Uplea  |
|----------------------------------------------------------------------------------------------------|----------|----------------------------------------------------------------------------------------------------|------|--------------------|--------------------|-------------|
|                                                                                                    |          | tint mitting Res                                                                                                    |      |                    |                    |             |
| Directory structure                                                                                                    | 25 Ltems | 👗 Cut                                                                                                    | of 1 | Deplaying I to 1   | of 1 deme          |             |
| 1 <u>0</u> 1                                                                                                    | 10       | Copy                                                                                                    | >    | size               | date modified      | permissions |
| acontancer     acontancer     acontancer     acontancer     acontancer     acontancer     acontance     cp-bin     databases     forceurier     fogs     private     private     private     searchaft     secure     secure     secure | 9 Deta   | C Press  C Press C Press  C Press  C Press C Press  C Press  C Press  C Press  C Press  C Press C Press C Press C Press  C Press  C Press C Press C Press  C Press C |      | 32. <del>8</del> - | 2009.01,09.11.35   | 20-22+-     |

3. Select a target directory in the left panel and paste the file into the new directory.

## 2.5. Moving files

- 1. Select the file to be moved
- 2. Click and drag it to the wanted directory.

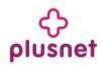

|                                                                                                    |                 |                           | Remove Dir N           | ew File New Direc | tory Upload |
|----------------------------------------------------------------------------------------------------|-----------------|---------------------------|------------------------|-------------------|-------------|
| cation 边 /announcer/                                                                                                    |                 |                           |                        |                   | 14          |
| Directory structure                                                                                                    | 29 avene 💌 14 4 | Page 1 of 1 b b]          | Displaying 1 to 1 of 1 | terns             |             |
| 9.3/                                                                                                    | name            | direction and provide the | aizu                   | date modified     | permiseiona |
| announcer                                                                                                    | O Defaultist    |                           | 32.8                   | 2009 01.09 11:35  | EN-E++      |
| B      Cp-bin     databases     Co     Co | 1.804           |                           |                        |                   |             |
| 📾 🛄 loga                                                                                                    |                 |                           |                        |                   |             |
| 📾 🧱 private                                                                                                    |                 |                           |                        |                   |             |

3. Once you are about to place it into the new directory a small menu will pop up. Select the "Move" option in order to move the selected file into the directory.

|                                                                                                    |          |        |        |     |      | Flambol Die           | lew File New Direc | tog Uplead  |
|----------------------------------------------------------------------------------------------------|----------|--------|--------|-----|------|-----------------------|--------------------|-------------|
| scation 边 /announcel/                                                                                                    |          |        |        |     |      |                       | <i>10</i> ,        | į           |
| Directory structure                                                                                                    | 25 Ltess | * 14 4 | Page 1 | eft | - 11 | Deplaying 1 to 1 of 1 | terns              |             |
| 301                                                                                                    | name     |        |        |     |      | size                  | date modified      | permissions |
| acore     anote     anote     anote     acorto      acorto | 9 Defa   | ut at  |        |     |      | 32.8                  | 2008 01.09 11.25   |             |

- 2.6. Create a directory
  - 1. Click on the "New Directory" button on top of the page.
  - 2. You will be prompted to enter a name for your directory in the field provided.

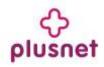

|                     | Commenter Division Division Division Division                                                                                                    |
|---------------------|----------------------------------------------------------------------------------------------------|
| nation 🔂 Westmanner |                                                                                                    |
| Greatury structure. | an owner of the other and the discount of the second second secon |
|                     | Create directory Close x and the second second seco |
| a la entente        | Please enter directory name                                                                                                    |
| A Galanter          | - united music managed remain                                                                                                    |
| a Contrations       | Clear Create                                                                                                    |
| a Carlotweeter      |                                                                                                    |

3. Click "Create" to create the new directory.

#### 2.7. Create a file

- 1. Click on the "New File" button on top of the page.
- 2. You will be prompted to enter a name for your file in the field provided.

|                      |                            | I There I have a little and         | terr Station (1)    |
|----------------------|----------------------------|-------------------------------------|---------------------|
| ulin 👸 Semanter      |                            |                                     |                     |
| Desiliey straiters - | antine with a logic second | (* * F. St. Underrighter ( of theme |                     |
|                      | Create file                | Close X                             | Antik International |
|                      | Please enter \$1e name     |                                     |                     |
| a Catalana           |                            |                                     |                     |
| The management       | Clear                      | Create                              |                     |
|                      |                            |                                     |                     |
|                      |                            |                                     |                     |

3. Click "Create" to create the new file.

#### 2.8. Removing a directory

- 1. Select the directory that you want to delete
- 2. Select the "Remove Dir" button on top of the page. All the content of your directory will be deleted.
- 3. A pop up window will ask you to confirm the deletion.

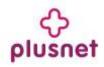

| ileManager (                                 | Sub Directories. U Files: 1 Total Size: 32 B (Disk Space: Telat 85865 MB Used: 67.74 | US Fine: 84833 WB) Support Feed |
|----------------------------------------------|--------------------------------------------------------------------------------------|---------------------------------|
| Lacates 🕲 remainder                          | Therefore Co                                                                         |                                 |
| Mentale Martine                              | Delete                                                                               | name produce                    |
|                                              | Are you sure you want to delete the following items:<br>announcer                    | 19139 H.M. propietore           |
|                                              | Cancel Orteste                                                                       |                                 |
| in Constants<br>in Constants<br>in Constants |                                                                                      |                                 |

## 2.9. Setting file permissions

- 1. Select the file
- 2. Right click and from the menu select the "Permissions" option.

| cation 🔁 /announcer/        |          | Com<br>Download  |          | 4 | Rentsove Die          | lew File New Direc | tory Uptoar |
|-----------------------------|----------|------------------|----------|---|-----------------------|--------------------|-------------|
| Directory structure         | 25 Ltens | Lad contact-sent | ot 1 k J | н | Depleying I to 1 of 1 | teme               |             |
| 1 <u>-</u> 1                | name     | Copy             |          |   | size                  | date modified      | permissions |
| B C store                   | 😧 Defai  | C Parte          |          |   | 32.8                  | 2009.01.09.11.35   | 29-22       |
| 🕒 급 aronftp                 |          | TQ open          |          |   |                       |                    |             |
| # G cgi-bit                 |          | FR Estact to     |          |   |                       |                    |             |
| 😹 🤤 esimdowinioad           |          | The Extractions  |          |   |                       |                    |             |
| H C fycsunter               |          | 🔍 Add to         |          |   |                       |                    |             |
| iii 🛄 logs<br>iii 🛄 private |          | Rename           |          |   |                       |                    |             |
| a public                    |          | × Delete         |          |   |                       |                    |             |

3. You will be displayed with a pop up window where you can check the desired permission check boxes.

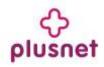

| FileManager 🔞     | Sub Directories: <sup>0</sup> Mers: 1 Total Sce: <mark>32 8</mark> (Dail Space: Total                              | 2000 MB User: 87.74 MB Pres (64032 MB) Support Feedback<br>File Wateger |
|-------------------|----------------------------------------------------------------------------------------------------|-------------------------------------------------------------------------|
| ranne 💭 Service . | LANNE                                                                                                    | - Hardin Hardindst (Guider)                                             |
|                   | Close x<br>Concert Permissions<br>Evener group other<br>T W X T W X T W X<br>V V V V V V V V V V V V V V V V V V V | in (41) New<br>A Antoine provided<br>B 2000 STATIST Statements          |

4. Once done click on "Apply" to save the changes a. Click "Cancel" to dismiss all the changes.

## 2.10. Editing files

File Manager Pro allows you to edit text files on the server. This is convenient since you do not have to edit the file on a local machine, then upload it to the server.

- 1. Select the file you want to edit
- 2. Right click and from the menu select the "Edit as text" option. An editing window will appear.

| scation 🔁 /announcer/            |                           | 🔁 Open<br>😬 Download | Ramo           | n.Dr             | ew File New Direc | tory Uplea  |
|----------------------------------|---------------------------|----------------------|----------------|------------------|-------------------|-------------|
|                                  | <                         | The section from     |                |                  |                   |             |
| Directory structure              | 25 Ltem#                  | 👗 Cut                | of 1 🕨 🛃 Deple | ring 1 to 1 of 1 | terra             |             |
| 3 <mark>-0</mark> /              | name                      | Copy                 |                | aize             | date modified     | permissions |
| iii 🛄 store                      | <ul> <li>Defai</li> </ul> | (2) Parts            |                | 32.8             | 2009.01.09.11.35  | 29-22       |
| 🗃 🛄 anonftp                      |                           | Coperi               |                |                  |                   |             |
| 😸 🎧 ogi-bin<br>😥 🦳 databases     |                           | RE Expected          |                |                  |                   |             |
| E C esmoswnicad                  |                           | Constant and         |                |                  |                   |             |
| 🔟 🛄 flycsunter                   |                           | Add to               |                |                  |                   |             |
| in Carlogs                       |                           | Rename               |                |                  |                   |             |
| a pubic                          |                           | × Delete             |                |                  |                   |             |
| 🗃 🧰 searchdata                   |                           | O. 100 M             |                |                  |                   |             |
| 🖻 🥁 secure<br>🔐 🙀 secure-ogi-bin |                           | Pennissions          |                |                  |                   |             |

- 3. Edit the file as necessary and click the "Save" button.
  - a. To cancel the editing and not save the changes, click the "Close" button.

### 2.11. Downloading files

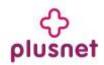

File Manager's "Download" function allows you to download files from the server to your local machine.

**Note** that you cannot download files from the "cgi-bin" directory using this function.

- 1. Choose the file you want to download
- 2. Right click and select the "Download" option. The "File Download" dialog box will be displayed.

|                                                                                                    | You have chosen to open                                                                                             |                      |                      | Fiel        |
|----------------------------------------------------------------------------------------------------|----------------------------------------------------------------------------------------------------|----------------------|----------------------|-------------|
| scation 边 /ani                                                                                                    | Default.ist which is a: .Sorpt Sorpt file from: http://warpcore.websiteos.com What should Firefox do with the file? | Hamove Da            | Vew File filew Dirac | dory Upload |
| Directory str                                                                                                    | Qpen with growse                                                                                                    | Displaying 1 to 1 of | 1 tems               |             |
| 10/                                                                                                    | O Save File                                                                                                    | size                 | date notified        | permissions |
| anneu<br>anneu<br>anneu<br>anner<br>ar anner<br>ar anner<br>ar anner<br>ar anner                                                                                                    | Do this gutonatically for files like this from now on.                                                              | 32.8                 | 2009.01.09 11 25     | 28+2++2++   |
| H C fycsur<br>H C fycsur<br>H C fys<br>H C fys<br>H C fy | late                                                                                                    |                      |                      |             |

3. Specify the local directory where you want to save the file. The file will be downloaded to the specified directory on your machine.

#### 2.12. Downloading multiple files

Only one file at a time can be downloaded. To download more than one file at a time, it is more efficient to use an FTP client.

#### 2.13. Using the upload function

- 1. To upload a file to the server, ensure that the target directory is open.
- 2. Click on "Upload" button on top of the page.
- 3. Select a file from your local machine by clicking the "Browse" button or enter the full path into the text box.
- 4. When the file has been selected, click the "Upload" button. The file will be uploaded to the directory. You may upload multiple files at the same time to the same directory.

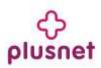

## 3. Aplication Changes

File Manager Pro 3.0 does not contain new functionality compared to File Manager 2.0. The changes in the new version of this application pertain to GUI changes.

The new version has been incorporated into the Accord Framework. The look and feel of this new version has been modified but all functionality found in version 2.0 remains the same in this new version. The screenshots within this document illustrate the GUI changes.

|                      | New functionality | Accord Framework |
|----------------------|-------------------|------------------|
| File Manager Pro 3.0 | NO                | YES              |
|                      |                   |                  |

## << DOCUMENT END >>

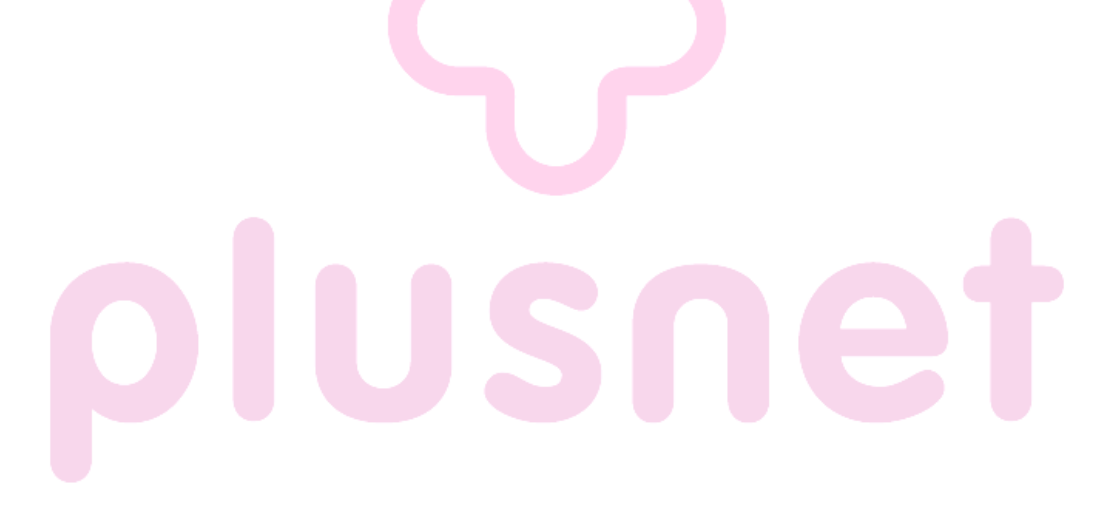